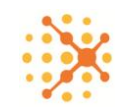

## **План подготовки и проведения демонстрации Buhphone Клиентам**

- 1. Подготовьте программу для демонстрации:
	- Заполните наименование Компании, ФИО, e-mail и телефон пользователя.
	- Подключите пользователю несколько услуг, которые оказывает Ваша Компания.

*Рекомендуем, чтобы у каждого сотрудника, работающего с Клиентами, была своя программа для демонстрации Клиентам. Заполнение данных производится в [Личном кабинете Партнера](https://buhphone.com/forpartners/#1).*

- 2. Отправляясь на демонстрацию к Клиенту, возьмите с собой:
	- Флешку. Запишите на неё программу (возможно, что на компьютере Клиента не будет возможности её скачать) и видеоролик [Технология мгновенного получения услуг](https://buhphone.com/media/uploads/video/client.mp4).
	- Гарнитуру для совершения звонков.
	- [Листовку](https://buhphone.com/media/uploads/images/materials/clients-new.jpg) для Клиента с контактами Вашей Компании. [Скачать](https://buhphone.com/media/uploads/documents/clients_for_print.zip) (24 МБ) листовку для печати.
	- Логин и пароль для программы Клиента.

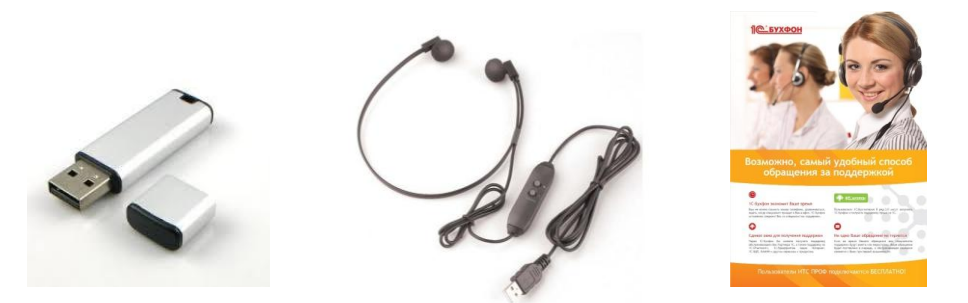

- 3. Запустите программу на компьютере Клиента. Обратите внимание Клиента на галочки «Больше не спрашивать» пароль и «Запускать вместе с Windows».
- 4. Во время демонстрации выявляйте потребности с помощью правильных вопросов на основе материала [Возможности и преимущества](https://buhphone.com/media/uploads/documents/benefitsforcustomers.pdf) Buhphone для Клиентов. По каждой выявленной потребности показывайте, как это реализовано в Buhphone, акцентируйте внимание на [преимуществах,](https://buhphone.com/forcustomers/#1) которые получает Клиент.
- 5. Дайте Клиенту самому совершить звонок в Вашу Компанию, написать в чат и разрешить удаленное подключение к своему компьютеру. Попросите оценить удобство.
- 6. Расскажите Клиенту о включении Buhphone в ИТС, льготный период и возможности запуска программу из конфигурации 1С.
- 7. Предложите клиенту обращаться в Вашу Компанию только через Buhphone.

## *Примечания:*

- *Если на компьютере Клиента не удалось запустить программу, проверьте компьютер на соответствие [техническим требованиям.](https://buhphone.com/require/) Результаты сообщите системному администратору Клиента и добейтесь работоспособности программы на компьютере Клиента. При необходимости свяжите системного администратора Клиента с технической поддержкой Вашей Компании.*
- *Если нет технической возможности показать программу на компьютере Клиента (например, в данной ситуации нет доступа в сеть Интернет), покажите Клиенту видеоролик [Технология мгновенного получения услуг](https://buhphone.com/media/uploads/video/client.mp4).*